# 修改非NAT IP池

## 目录

简介 背景信息 必备条件 — 配置备份 先决条件 — ICSR运行状况检查 在非ICSR场景中修改IP池 在ICSR方案中修改IP池 发布活动 删除/添加IP池 已知错误

# 简介

本文档介绍在StarOS产品ASR5500和具有机箱间会话恢复(ICSR)和非CUPS环境的思科虚拟数据包 核心中修改非NAT IP池所需的步骤。

# 背景信息

IP地址池功能允许在池名称下将一系列IP地址配置为一个池,并允许向用户分配或分配这些地址。 IP地址池功能与vpnmgr组件共置。 您可以修改现有IP池(NAT除外),但不删除,仅当池使用的 地址空间增加或现有池参数被标识为可动态配置时。 如果池大小正在减小或参数无法动态配置,则 必须删除并重新添加IP池。

此处的选项可以动态启用或禁用,而不删除IP池。

注意:请查阅[配置指南](https://www.cisco.com/c/zh_cn/support/wireless/asr-5000-series/products-installation-and-configuration-guides-list.html),了解在特定软件版本上要修改的参数。

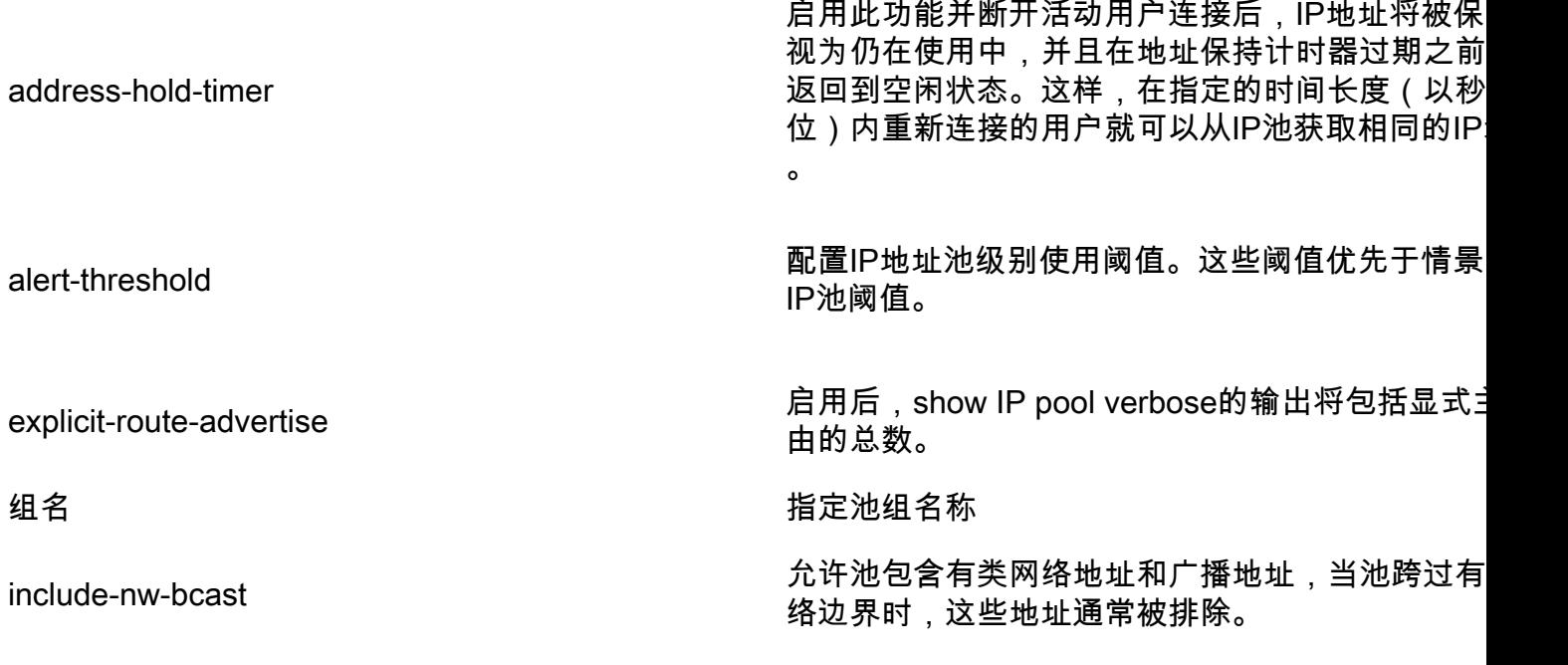

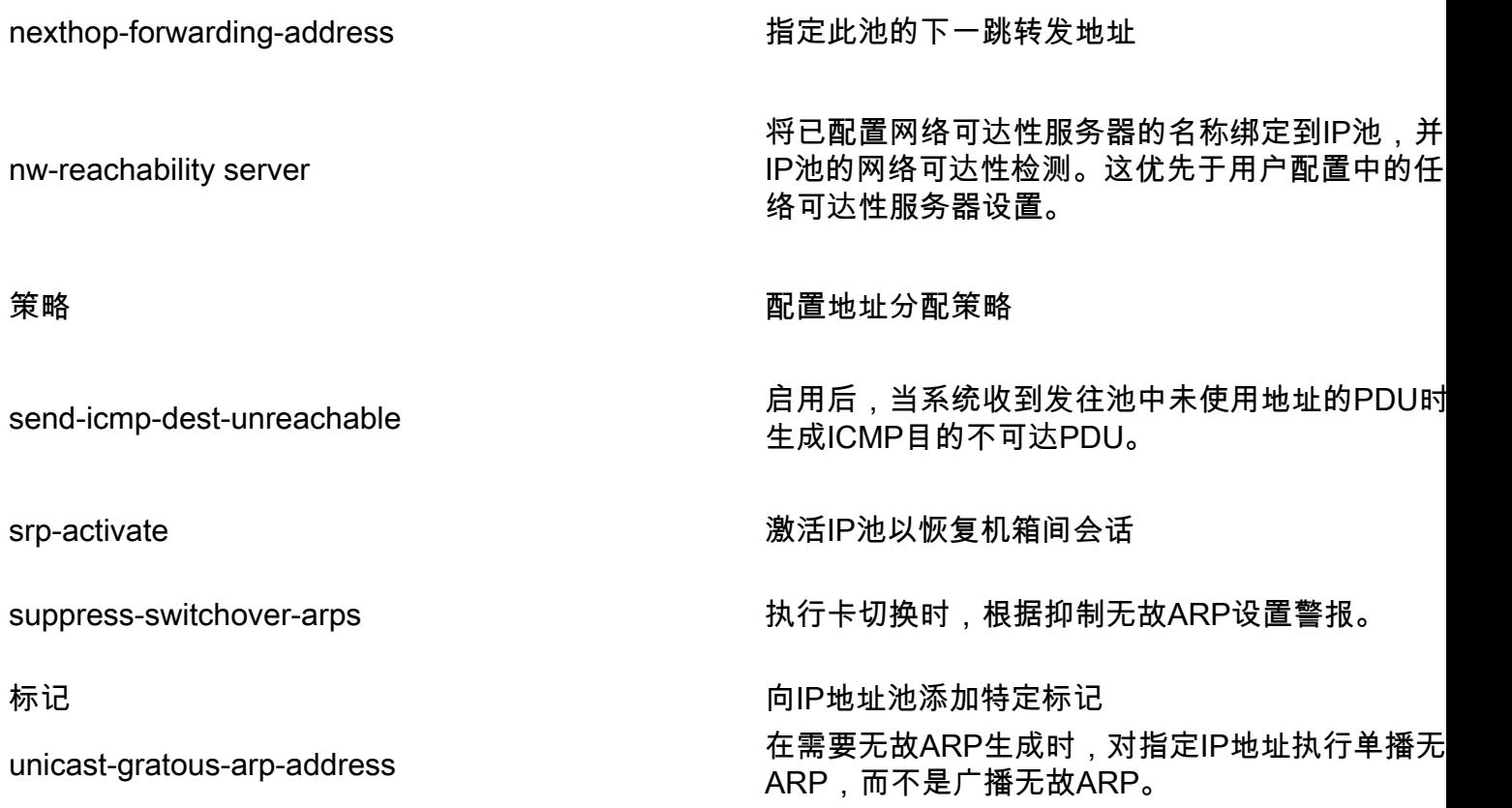

# 必备条件 — 配置备份

以下是修改IP池的前提条件。如果ICSR已启用,则在两个ICSR机箱上运行步骤。

1.确认当前在节点上运行的软件的版本show version verbose

[local]StarOS# show version verbose Active Software: Image Version: ww.x.y.zzzzz Image Build Number: zzzzz 2.记录机箱的系统正常运行时间,显示系统正常运行时间

[local]StarOS# show system uptime

System uptime: 14D 10H 24M 3.验证系统的引导配置show boot

[local]StarOS# show boot

boot system priority 50 \ image /flash/sftp/asr5500-AA.BB.CC.bin.SPA \ config /flash/test\_config.cfg

boot system priority 51 \

image /flash/sftp/asr5500-AA.CC.CC.bin.SPA \ config /flash/backup\_config.cfg

boot system priority 52 \ image /flash/asr5500-AA.BB.CC.bin.SPA \ config /flash/one\_more\_config.cfg

#### 4.保存当前配置保存配置

[local]StarOS# save configuration /flash/<current\_filename.cfg> -re 5.收集支持详细信息,以便将来分析,**将支持详细信息显示到文件** 

[local]StarOS# show support details to file /flash/sftp/support-before-<date> compress 6.同步文件系统文件系统同步所有

[local]StarOS# filesystem synchronize all 7.根据需要执行其他系统运行状况检查。

### 先决条件 — ICSR运行状况检查

在两个机箱上都执行这些步骤,以确保它们运行正常,并准备好在发生故障切换时接收流量。

1.登录主用和备用机箱以验证其机箱状态: show srp info

2.验证会话数是否正确 show srp checkpoint statistics | grep sessmgrs

3.验证会话恢复是否处于"准备恢复"状态 show session recovery status verbose

4.验证SRP配置。如果机箱的状况正常,请对活动机箱执行切换验证:

[local]ASR5K# srp validate-configuration # should get no output [local]ASR5K# srp validate-switchover # should get no output [local]ASR5K# show srp info # should get no config errors and ready for switchover

### 在非ICSR场景中修改IP池

这些步骤包括非ICSR节点的IP池修改。请验证要修改的上下文名称和池名称。

1.占线IP池

[local]StarOS# config [local]StarOS(config)# context <context-name> [local]StarOS(config-ctx)# busyout <ip or ipv6> pool name <ip pool name> 检查端口显示busyout **show ip pool summary或**show ipv6 pool **summary** 

[context]StarOS# show ip pool summary context test5: +-----Type: (P) - Public (R) - Private (N) - NAT | (S) - Static (E) - Resource (O) - One-to-One NAT | (M) - Many-to-One NAT | |+----State: (G) - Good (D) - Pending Delete (R)-Resizing || (I) - Inactive || ||++--Priority: 0..10 (Highest (0) .. Lowest (10)) |||| ||||+**-Busyout: (B)** - Busyout configured ||||| ||||| vvvvv Pool Name Start Address Mask/End Address Used Avail ----- -------------------------------- --------------- --------------- ---------------- PG00**B** test 10.10.0.0 255.255.255.0 0 254

2.从池中清除剩余的订用程序使用本地情景。

[local]StarOS1# show subscribers summary ip-pool <pool name> | grep -i total

Total Subscribers: 31252 检查与idle\_time大于3600秒的连接的用户数。

[local]StarOS# show subscribers summary ip-pool <pool name> idle-time greater-than <seconds> 可以同时清除所有用户,也可以按间隔清除用户。

# clear subscribers ip-pool <pool name>

# clear subscribers ip-pool <pool name> idle-time greater-than <seconds> pace-out-interval <seconds>

3.执行IP池配置更改。

4.禁用池上的忙。

[local]StarOS# config [local]StarOS(config)# context <context-name> [local]StarOS(config-ctx)# **no** busyout <ip or ipv6> pool name <ip pool name>

### 在ICSR方案中修改IP池

注意:修改IP池的所有活动都应复制到地理冗余机箱中。

确保在两个ICSR机箱中也计划并执行任何更改。 此处的基本映像是指H1为主机箱,H2为后机箱的 ICSR对。

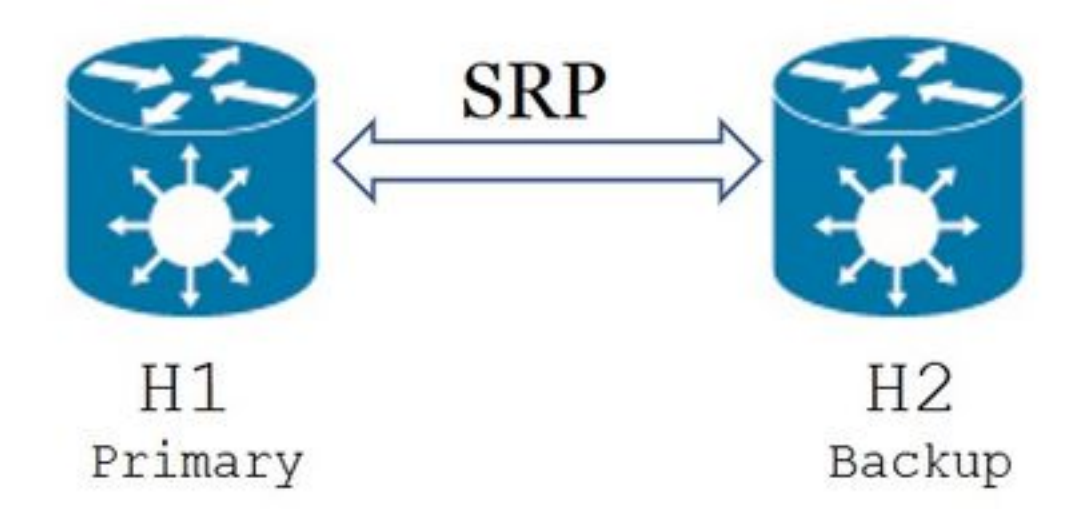

1.确认H2处于备用状态,H1处于活动状态。在H2上,发出命令show srp info。 您应将机箱状态视为备用,将其对等设备视为主用

Chassis State: Standby Peer State: Active 2.在H1上禁用SRP链路。可在本地或在交换机/路由器端完成。 如果是本地的,则从SRP上下文**使用show ip int sum**命令来确定SRP端口,如以下示例所示。请注 意SRP端口和VLAN ID (如后所需),然后执行以下步骤:

[local]StarOS# context <context with SRP> [SRP]ASR5K# show ip interface sum Interface Name Address/Mask Port Status ======================== =================== =========================== ====== <SRP-interface-name> 10.10.1.1/24 <SRP-port> vlan <SRP-vlan> UP

删除SRP接口到端口绑定:

[local]StarOS# config [local]StarOS(config)# port ethernet <SRP-port> [local]StarOS(config-port-5/10)# vlan <SRP-vlan> [local]StarOS(config-port-5/10)# no bind interface <SRP-interface-name> SRP [local]StarOS(config-port-5/10)# end

3.确保H1和H2都处于活动状态,显示srp信息 您应将两个机箱都视为活动

Chassis State: Active 4.修改H2上的IP池。

5.在路由器和防火墙(连接到H2)上更改相关路由映射,以匹配网关上修改的池和子网掩码。如果 仅对IP池参数进行更改,则可跳过此步骤。如果要更改IP池大小(子网)、编号(新编址)或下一 跳(路由),则必须对连接的设备进行适当的更改。

注意:如果BGP对等路由器上未进行相关路由映射更改,则不会获知IP池路由。

6.检查H2上已修改池的状态

[local]StarOS# context <context-name> [context]StarOS# show ip pool [context]StarOS# show ip pool wide [context]StarOS# show ipv6 pool 7.检验H2是否正在将修改的IP池路由通告给其BGP对等体(如果需要)。

[local]StarOS# context <context> [context]StarOS# show ip bgp neighbors <IPv4 or IPv6 address> advertised-routes 8.检验BGP对等路由器是否已获知修改的IP池路由(如果需要)。

#### 9.在H1上启用SRP链路。此处需要先前捕获的有关SRP接口名称、端口和VLAN的信息。

规范化SRP接口到端口绑定:

[local]StarOS# config [local]StarOS(config)# port ethernet <SRP-port> [local]StarOS(config-port-5/10)# vlan <SRP-vlan> [local]StarOS(config-port-5/10)# bind interface <SRP-interface-name> <context with SRP> [local]StarOS(config-port-5/10)# end 10.确保H2处于备用状态,H1处于活动状态。在H2上,发出命令show srp info

您应将机箱状态视为备用,将其对等设备视为主用

Chassis State: Standby Peer State: Active

11.等待20分钟并验证会话是否已同步。

- 在H2上: show srp checkpoint statistics确认当**前呼叫恢复记**录和当前预分配呼叫匹配。
- 在H1上:**show subscribers sum connected-time大于60,确**认Total Subscribers**和Active**是**否** 匹配。

12.从H1检验切换验证状态后,执行切换(从H1到H2)。

在H1上:**srp validate-switchover和**show srp **info | grep "上次验证切换状态"** 如果SRP的状态为"已为切**换做好准备**", 则继续切换。

注意:在完成所有运行状况检查之前,不进行切换

#### 在H1上: # srp initiate-switchover

13.确保H2处于活动状态,H1处于备用状态。

#### 在H2上:show srp info

您应将机箱状态视为备用,将其对等设备视为主用

Chassis State: Active Peer State: Standby 14.测试H2上修改的IP池。确保连接到此池的用户能够访问所有服务。

15.在H2上禁用SRP链路。可在本地或在交换机/路由器端执行。 如果是本地的,则从SRP上**下文** 使用show ip int sum命令进行配置 从SRP端口发出,如本示例所示。请注意SRP端口和VLAN ID,因为稍后需要它,并执行以下步骤

[local]StarOS# context <context with SRP> [SRP]ASR5K# show ip interface sum Interface Name Address/Mask Port Status ======================== =================== =========================== ====== <SRP-interface-name> 10.10.1.1/24 <SRP-port> vlan <SRP-vlan> UP

#### 删除SRP接口到端口绑定:

:

[local]StarOS# config [local]StarOS(config)# port ethernet <SRP-port> [local]StarOS(config-port-5/10)# vlan <SRP-vlan> [local]StarOS(config-port-5/10)# no bind interface <SRP-interface-name> SRP [local]StarOS(config-port-5/10)# end 16.确保H1和H2都处于活动状态。show srp info

您应将两个机箱都视为活动。

Chassis State: Active 17.修改H1上的IP池。

18.在路由器和防火墙(连接到H1)上更改相关路由映射,以匹配网关上修改的池和子网掩码。如 果仅对IP池参数进行更改,则可跳过此步骤。如果要更改IP池大小(子网)、编号(新编址)或下 一跳(路由),则必须对连接的设备进行适当的更改。

#### 注意:如果BGP对等路由器上未进行相关路由映射更改,则不会获知IP池路由。

#### 19.检查H1上已修改池的状态。

[local]StarOS# context <context-name> [context]StarOS# show ip pool [context]StarOS# show ip pool wide [context]StarOS# show ipv6 pool

20.如果需要,验证H1是否将修改的IP池路由通告给其BGP对等体。

21.检验BGP对等路由器上是否已获取修改的IP池路由(如果需要)。

22.在H2上启用SRP链路。此处需要先前捕获的有关SRP接口名称、端口和VLAN的信息。

规范化SRP接口到端口绑定:

[local]StarOS# config [local]StarOS(config)# port ethernet <SRP-port> [local]StarOS(config-port-5/10)# vlan <SRP-vlan> [local]StarOS(config-port-5/10)# bind interface <SRP-interface-name> <context with SRP> [local]StarOS(config-port-5/10)# end 23.确保H1处于备用状态,H2处于活动状态。在H1上,发出命令show srp info

您应将机箱状态视为备用,将其对等设备视为主用。

Chassis State: Standby Peer State: Active

24.等待20分钟并验证会话是否已同步。

在H1上:show srp checkpoint statistics确认当**前呼叫恢复记**录和当**前预分配呼**叫匹配。 在H2上: show subscribers sum connected-time大于60,确认Total Subscribers和Active是否匹配 。

25.从H2检验切换验证状态后,执行切换(从H2到H1)。

在H2上: srp validate-switchover和show srp info | grep "上次验证切换状态" 如果SRP的状态为"已为切**换做好准备**", 则继续切换。

注意:在完成所有运行状况检查之前,请勿切换。

在H2上:# srp initiate-switchover

26.确保H1处于活动状态,H2处于备用状态。

在H1上:show srp info 您应将机箱状态视为备用,将其对等设备视为主用。

Chassis State: Active Peer State: Standby 27.测试H1上修改的IP池。确保连接到此池的用户能够访问所有服务。

# 发布活动

在完成所有IP池更改并呼叫测试成功后,继续保存新的配置更改。

1.验证系统的引导配置show boot

[local]StarOS# show boot

boot system priority 50 \ image /flash/sftp/asr5500-AA.BB.CC.bin.SPA \ config /flash/test\_config.cfg

boot system priority 51 \ image /flash/sftp/asr5500-AA.CC.CC.bin.SPA \ config /flash/backup\_config.cfg

boot system priority 52 \ image /flash/asr5500-AA.BB.CC.bin.SPA \ config /flash/one\_more\_config.cfg

#### 2.保存当前配置 保存配置

[local]StarOS# save configuration /flash/<new-filename.cfg> -re -no 3.更改引导优先级,以便在重新加载机箱时加载新配置。 **引导系统优先级** 

[local]StarOS# config [local]StarOS(config)# boot system priority <n-1> image /flash/<image-file-name>.bin config /flash/<new-filename.cfg>.cfg [local]StarOS(config)# end

#### 4.同步文件系统 文件系统同步所有

[local]StarOS# filesystem synchronize all -no 5.收集活动后支持详细信息,以供将来分析 向文件显示支持详细信息。

[local]StarOS# show support details to file /flash/sftp/support-after-<date> compress 6.根据需要执行其他系统运行状况检查。

### 删除/添加IP池

上述步骤不涉及使用SRP添加/删除IP池的场景。

• 要删除IP池,请执行以下操作:

如上所示中断SRP连接。在SRPConDown之后,删除两个机箱上的IP池。

- 要添加IP池,请执行以下操作:
- 1. 如上所示中断SRP连接。
- 2. 在SRPConDown之后,在两个机箱上添加IP池。

已知错误

●

●

Failure: session managers in GR PActv State

当发送清除订用**户且**ICSR未完成同步或SRP连接关闭时,会报告错误。 这是预期错误,因为 主用机箱和备用机箱之间的同步和/或连接未完成或断开,节点无法清除订用程序,应拒绝 clear命令。

Failure: Old VRF/Pool Information still persistent, clearing sessions still in progress. Please wait

验证正在与show ip pool address pool-name <name> used一起使用的IP。注意,这是一个特 定于上下文的命令。

强制清除并删除池 — no ip|ipv6 pool <pool\_name> force-cleanup 重新添加IP池。